### GTM1 : Temperature monitoring ALARM system. Up to 32 sensors

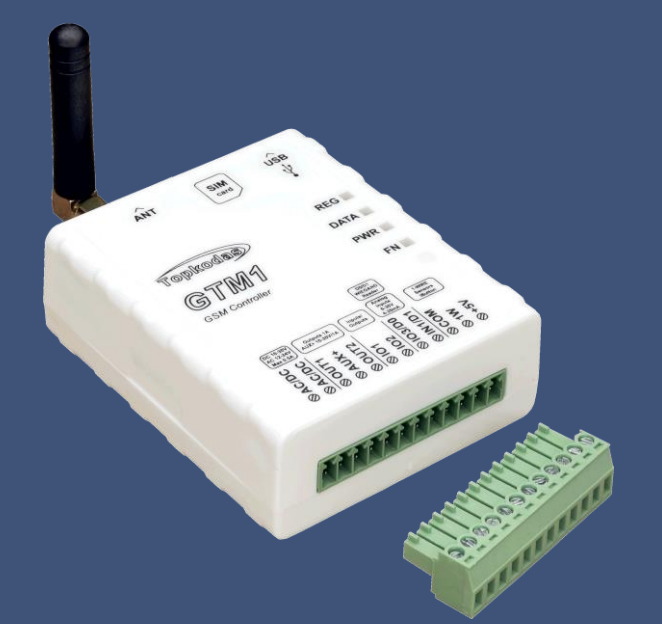

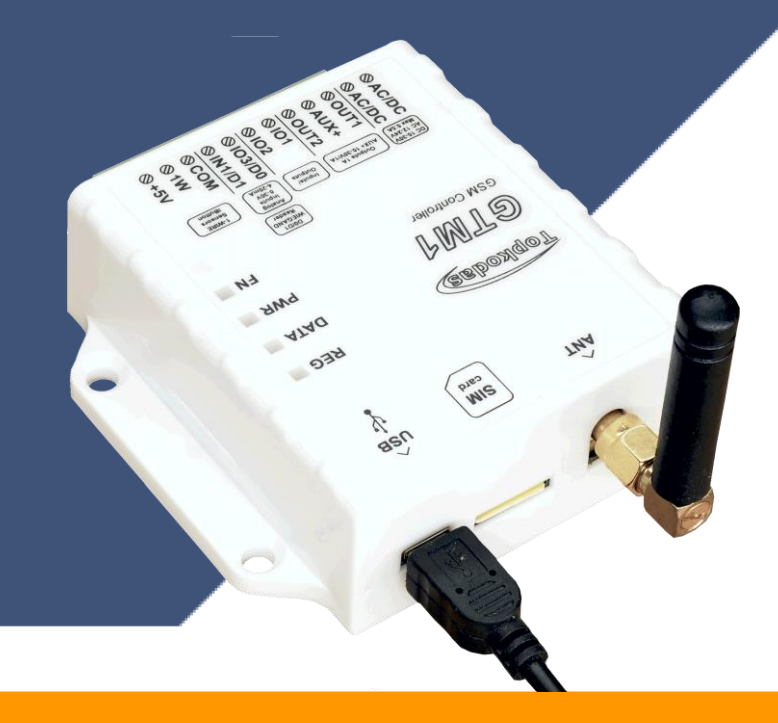

### Attention! Disconnect power supply before wiring!

The correct wiring procedure is as follows:

- Make sure power is turned off;
- Make wiring connections to the terminals;
- Apply power.

### Prepare the module GTM1

- •Insert SIM card
- •Screw GSM antenna

## •Connect temperature sensor DS18b20

•to the 1W according connection diagram.

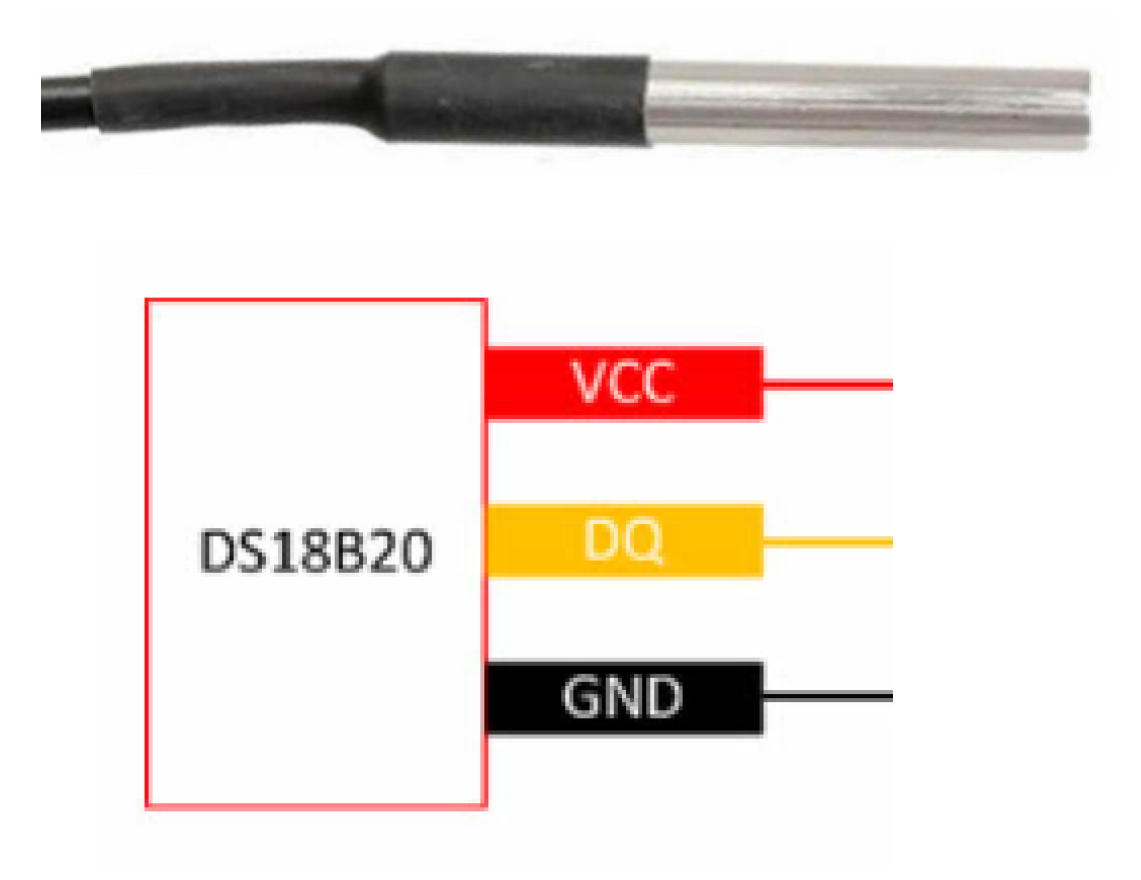

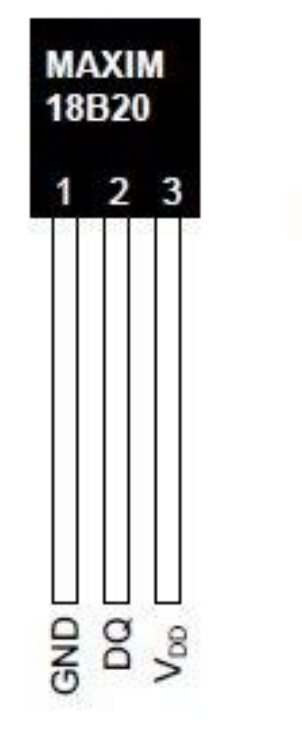

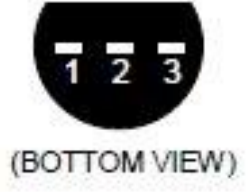

#### DS18b20 sensor

Red wire to +5V Yellow wire to 1W Black wire to COM

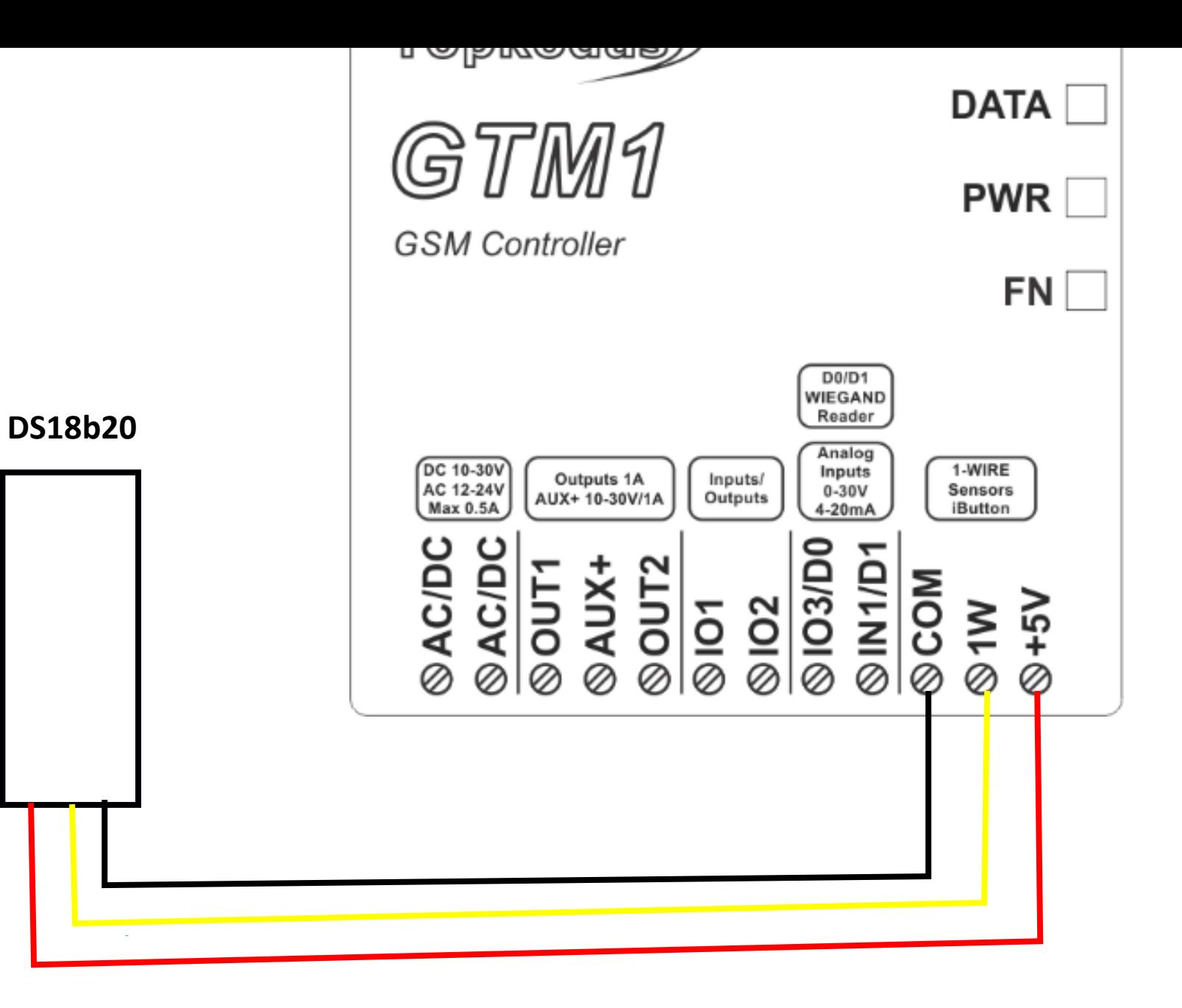

### The DS18B20 digital thermometer provides

- 12-bit Celsius temperature measurements.
- The DS18B20 communicates over a 1-Wire
- Each DS18B20 has a unique 64-bit serial code,
- which allows multiple DS18B20s to function on the same 1-Wire bus

#### It is possible to connect up to 32 temperature sensors DS18b20

# DS18b20 connection with

### A long distance UTP or FTP cable

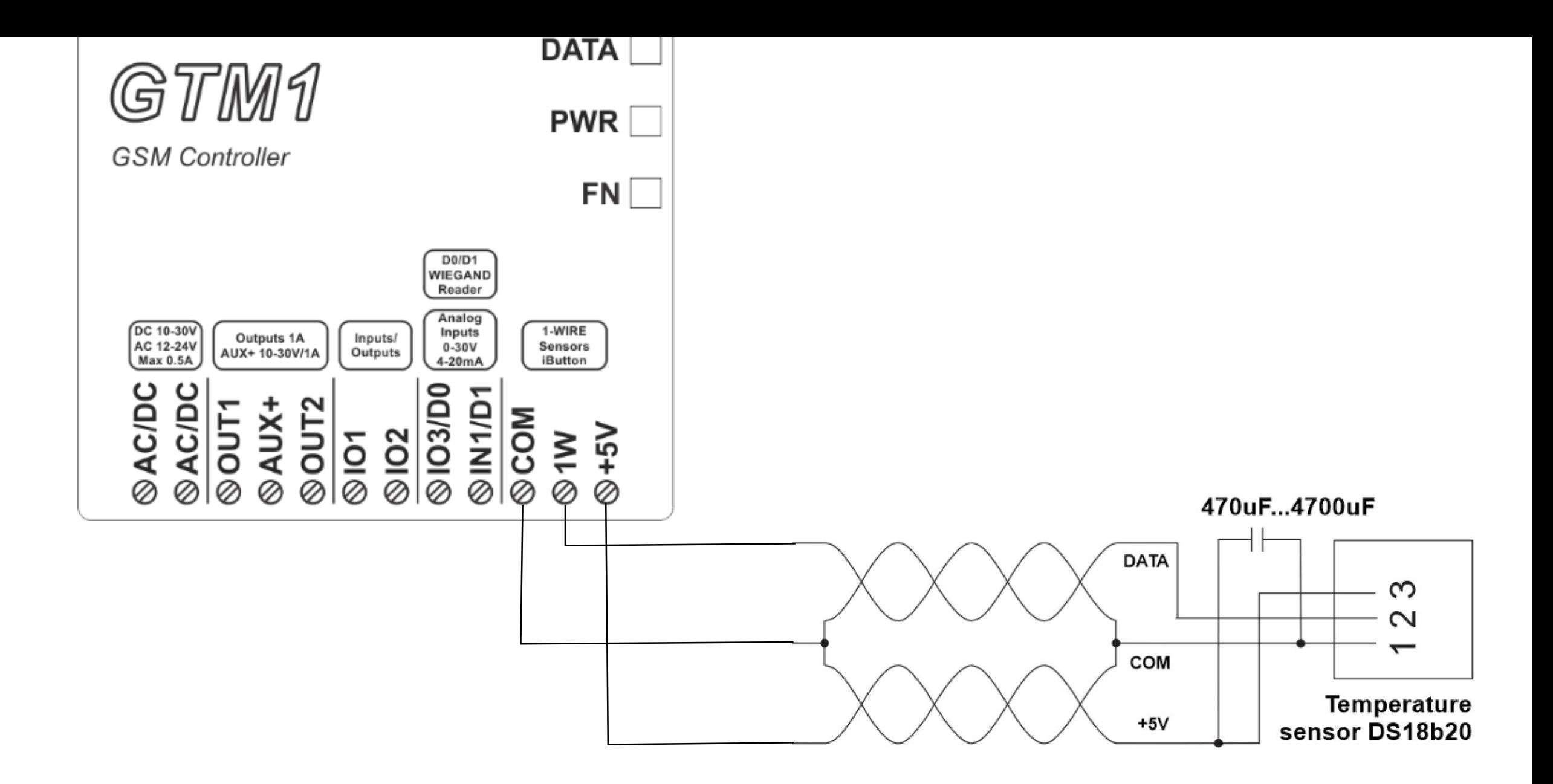

### If you need to connect more sensors to 1W

- •Connect them as a star or serial.
- •Each line should be separated by 82-120 Ohm resistor

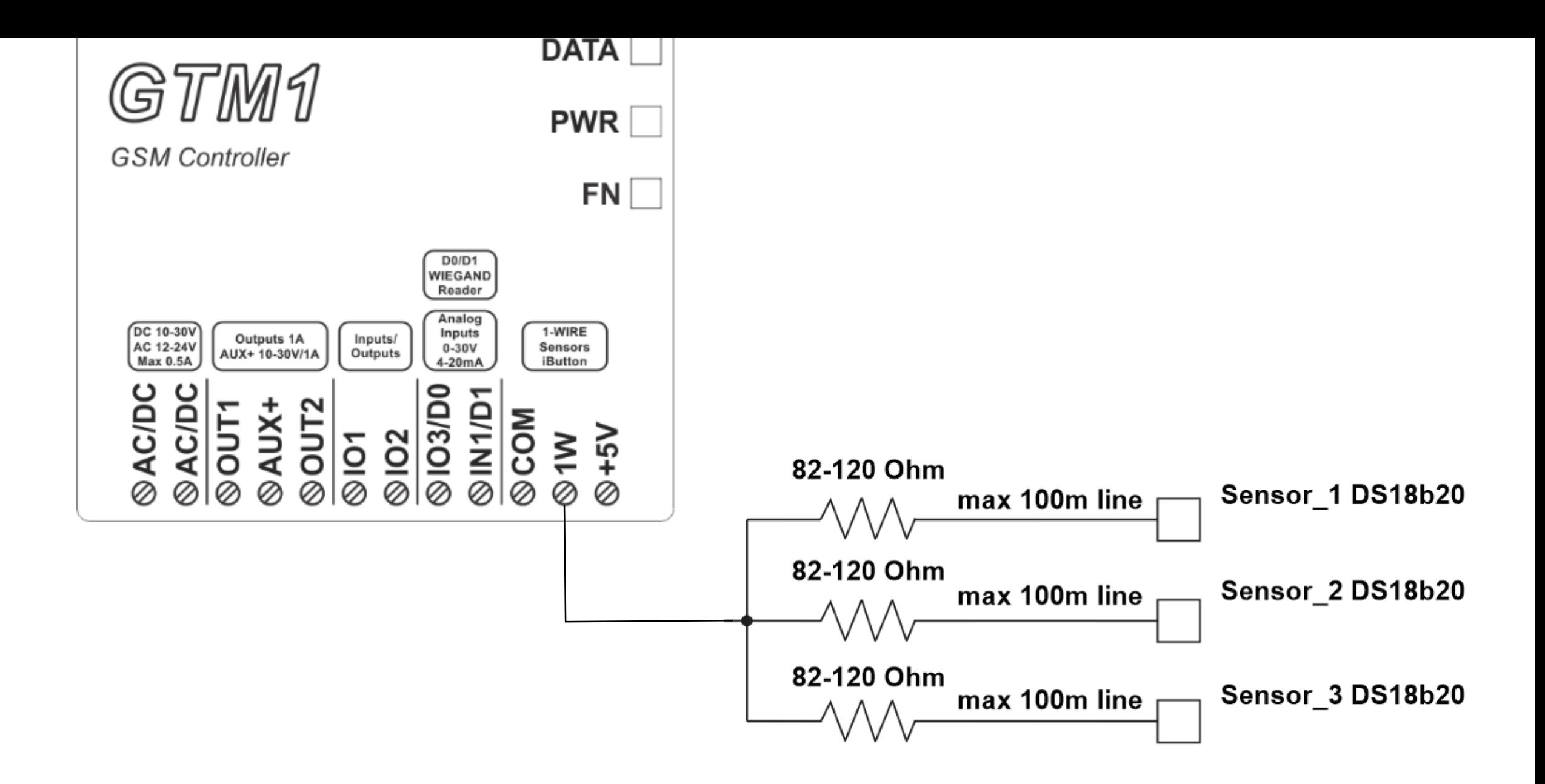

- Connect the module to the computer via mini USB cable
- Connect the power supply.
- Start free configuration program SERA2
- You will find it in <https://www.topkodas.lt/> website
- HELP & SUPPORT> Downloads
- Go to SERA2> System Options> General System Options window.
- Set 1W (1-Wire Bus)> Dallas 1-Wire Bus DS18b20…
- Press "Write" in the command line
- Press "Read" in the command line

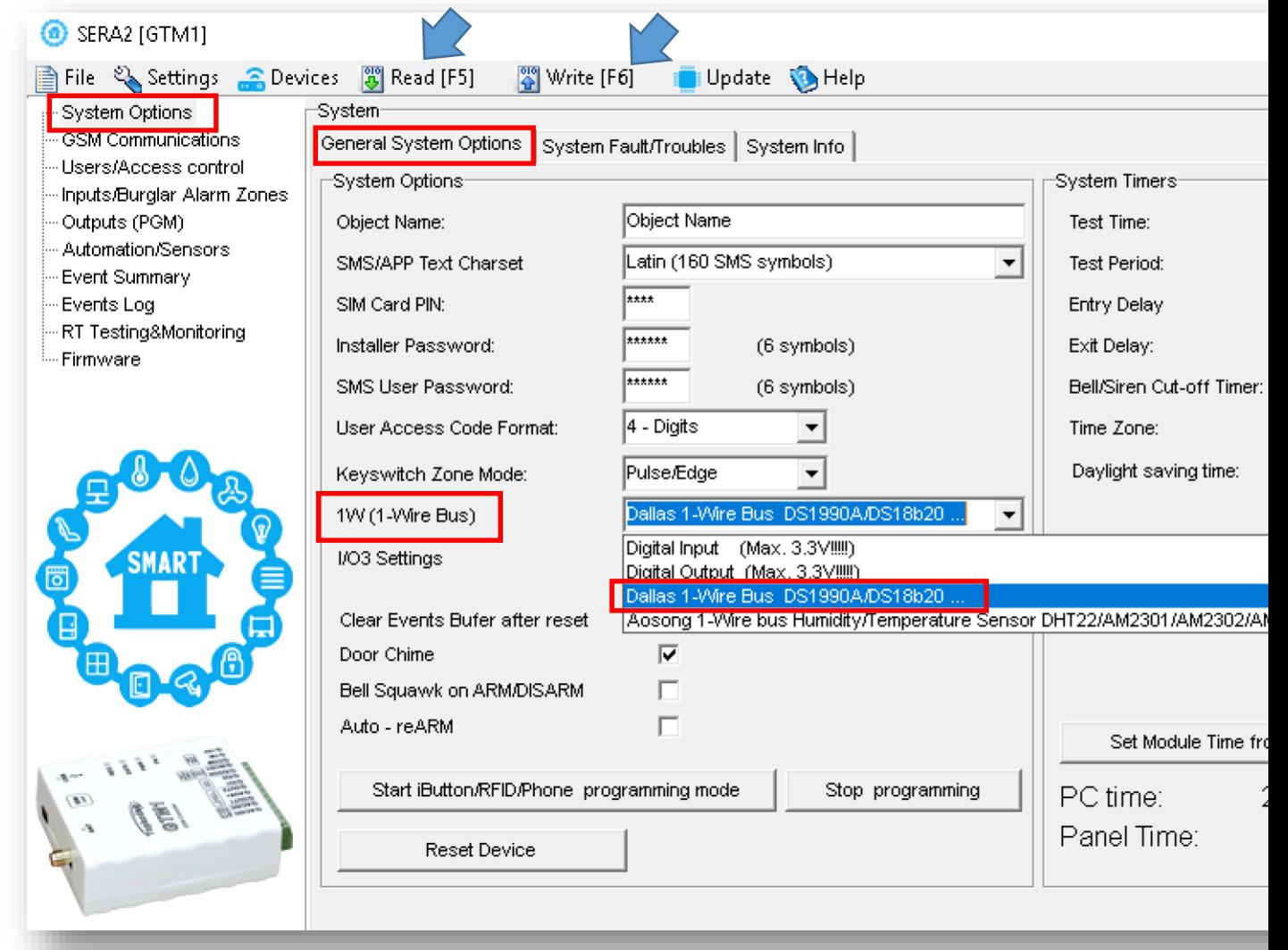

- Go to SERA2> Automation/ Sensors window.
- The sensor will appear in the list automatically.
- Double click on the selected sensor's line.

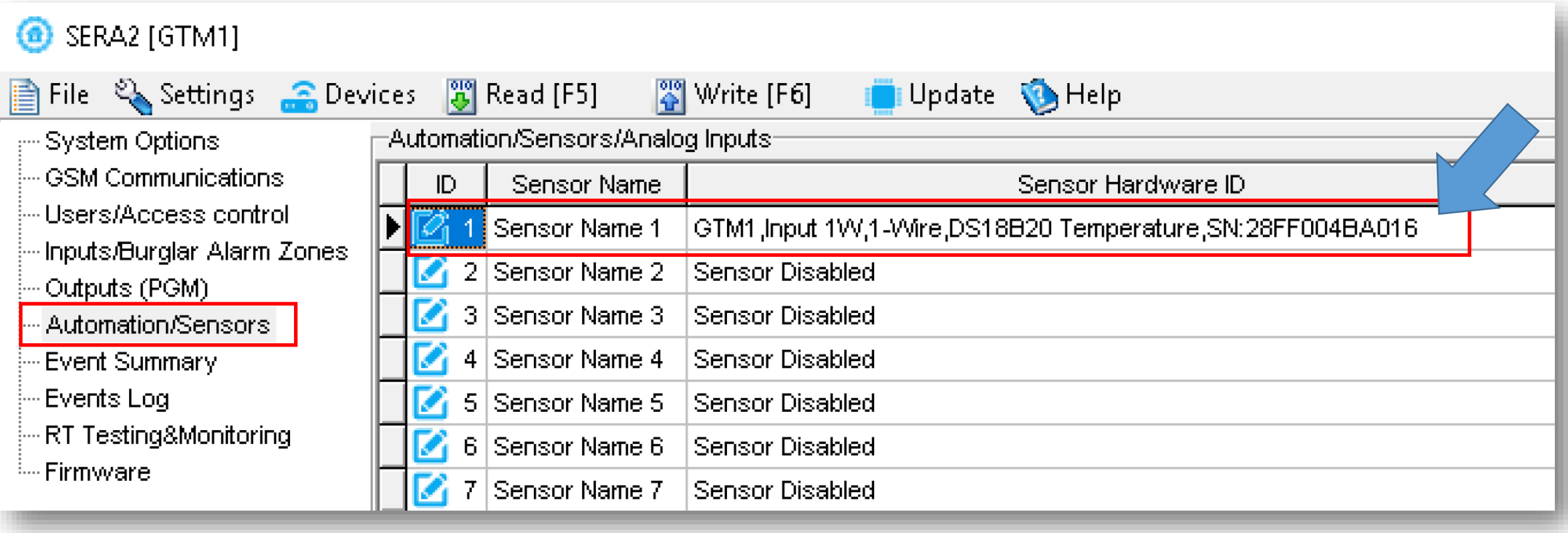

- Set other parameters of the sensor MIN, MAX, alarm values etc.
- Press "Write" in the command line

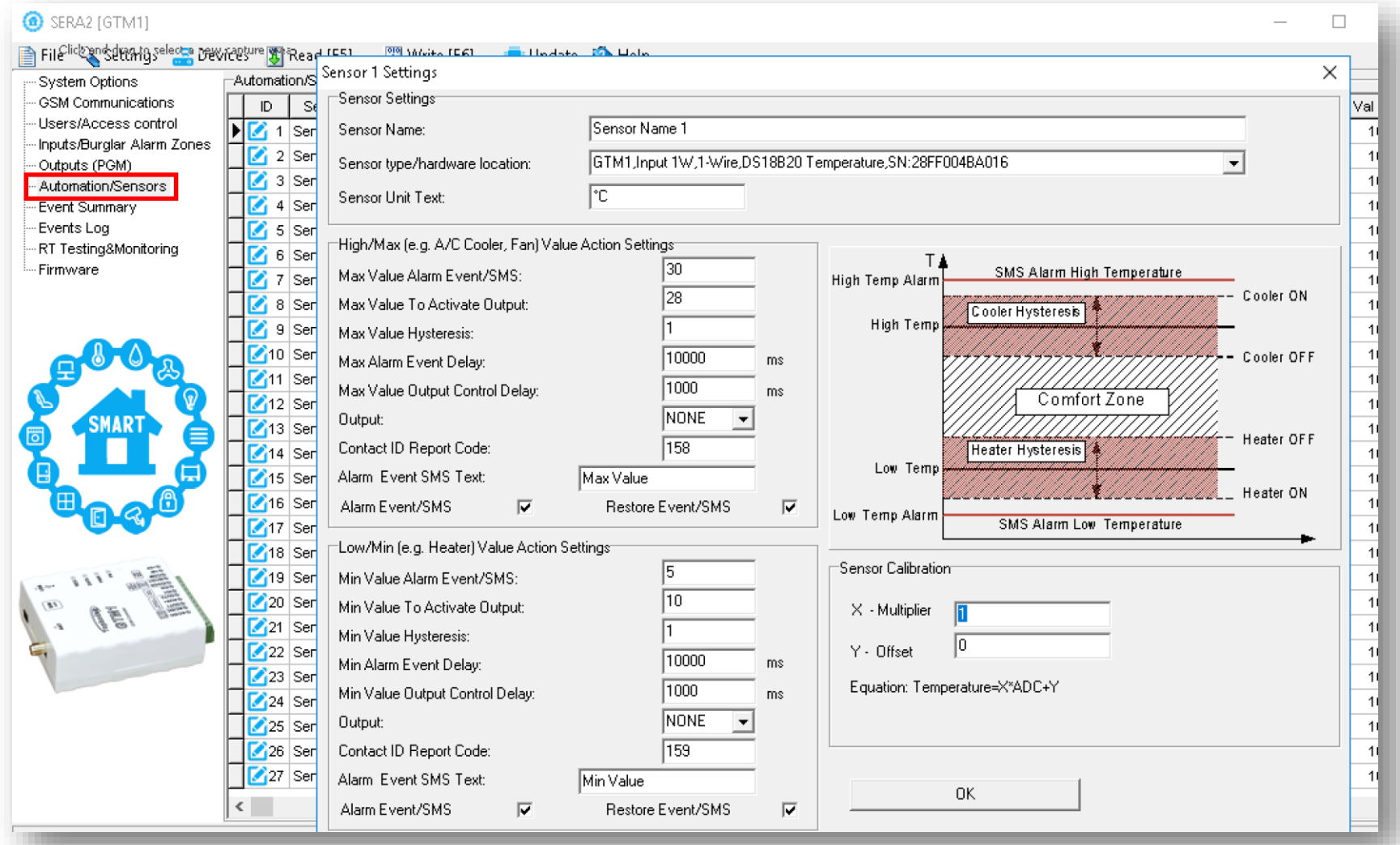

## You can set:

- •trigger conditions ("Min", "Max" and "Hys.") and
- •wanted action.
- •SMS alarm event values
- •Hysteresis ("Hys") is used to prevent from
- •excessively triggering when
- •the value fluctuates around the trigger point.

# Example:

The wanted minimum temperature is 19°C. So sensor1: Min=19 and Hysteresis=0.5

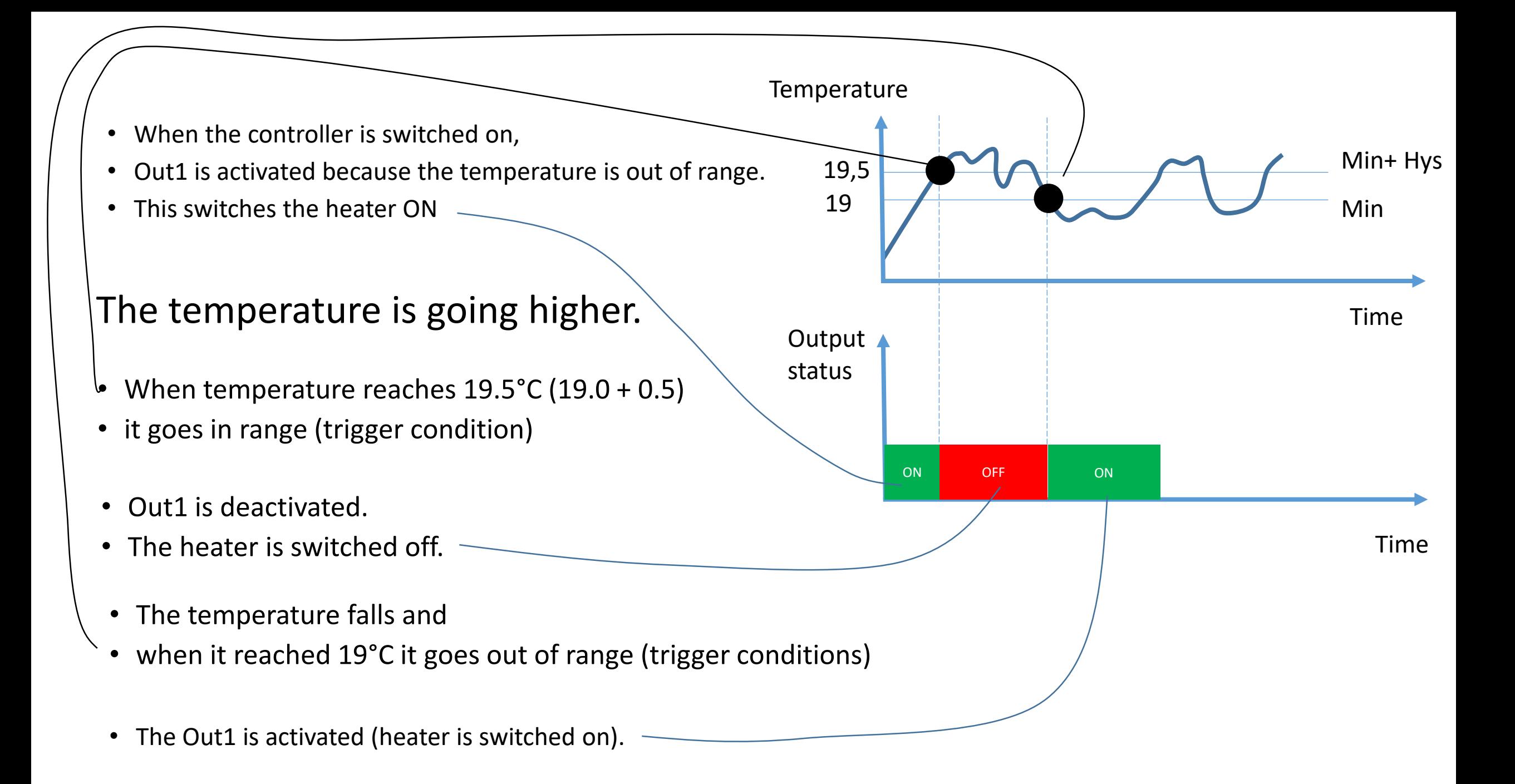

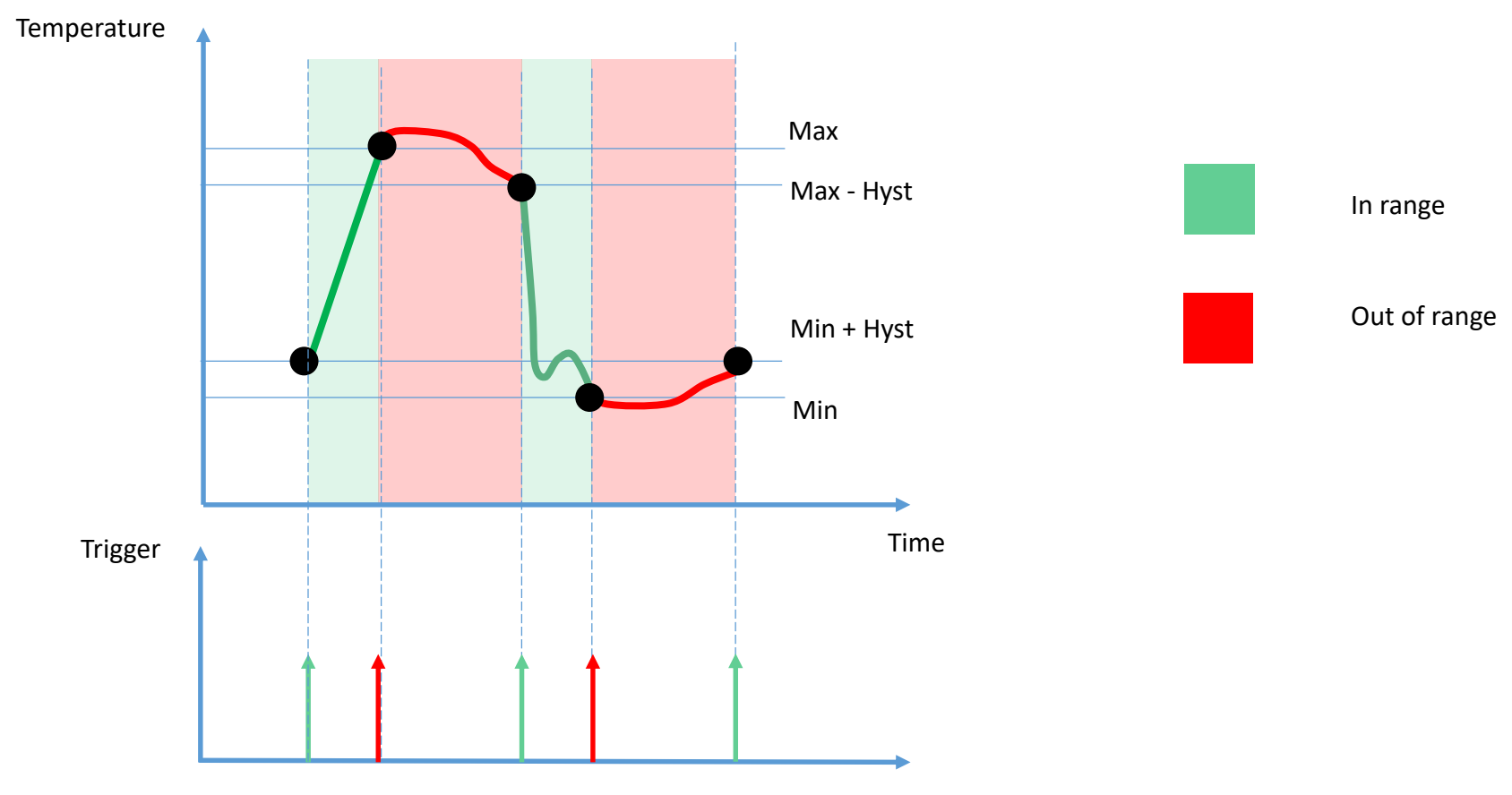

Time

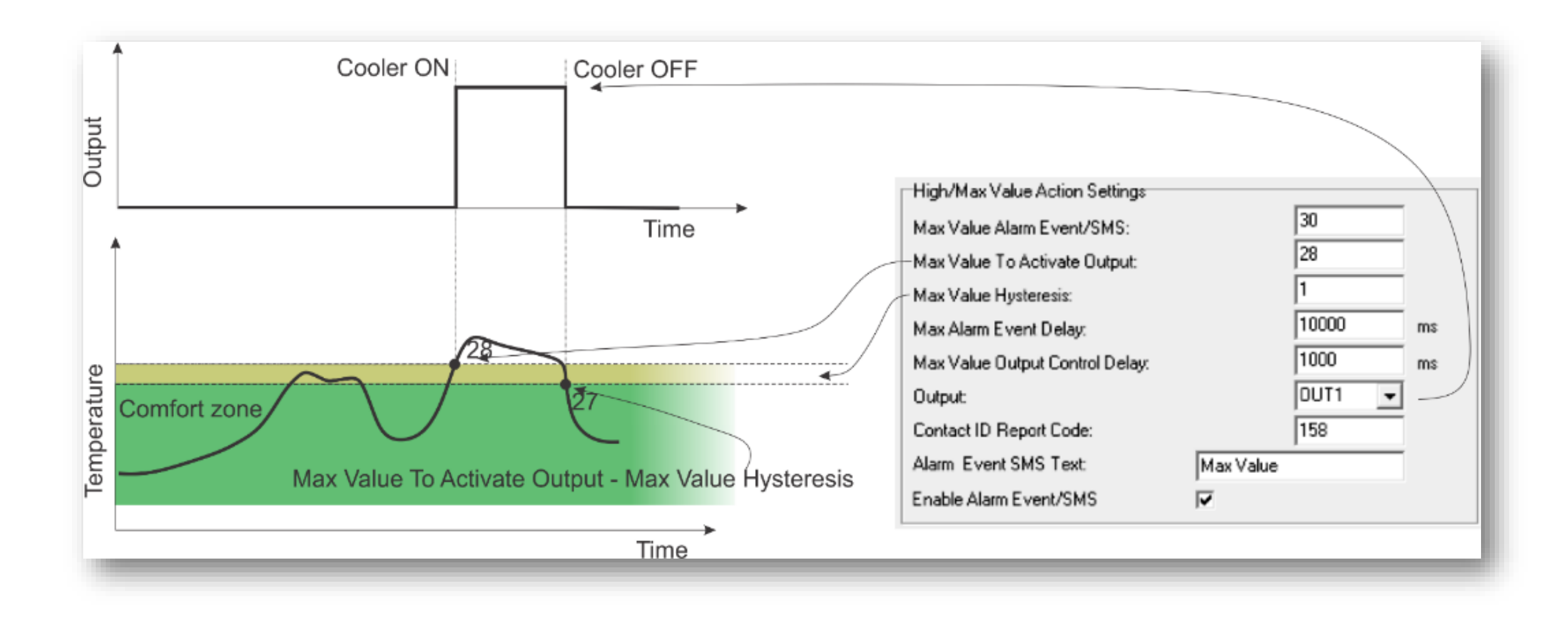

### •Go to SERA2> RT Testing & Monitoring > Hardware •Press "Start Monitoring"

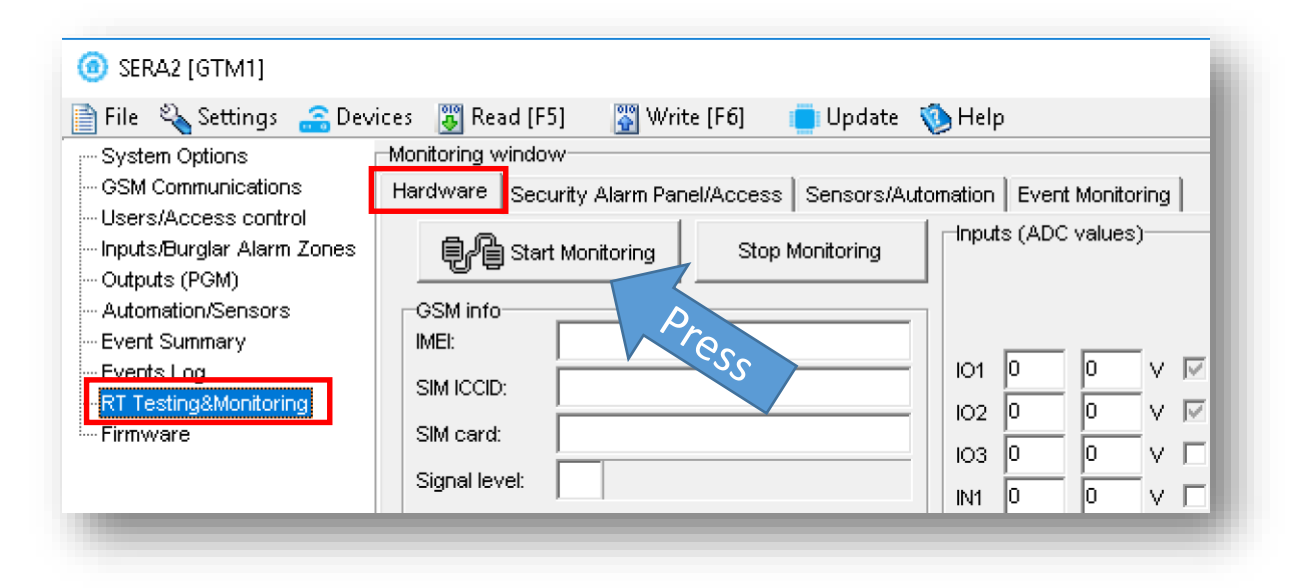

• Go to RT Testing & Monitoring> Sensors Automation

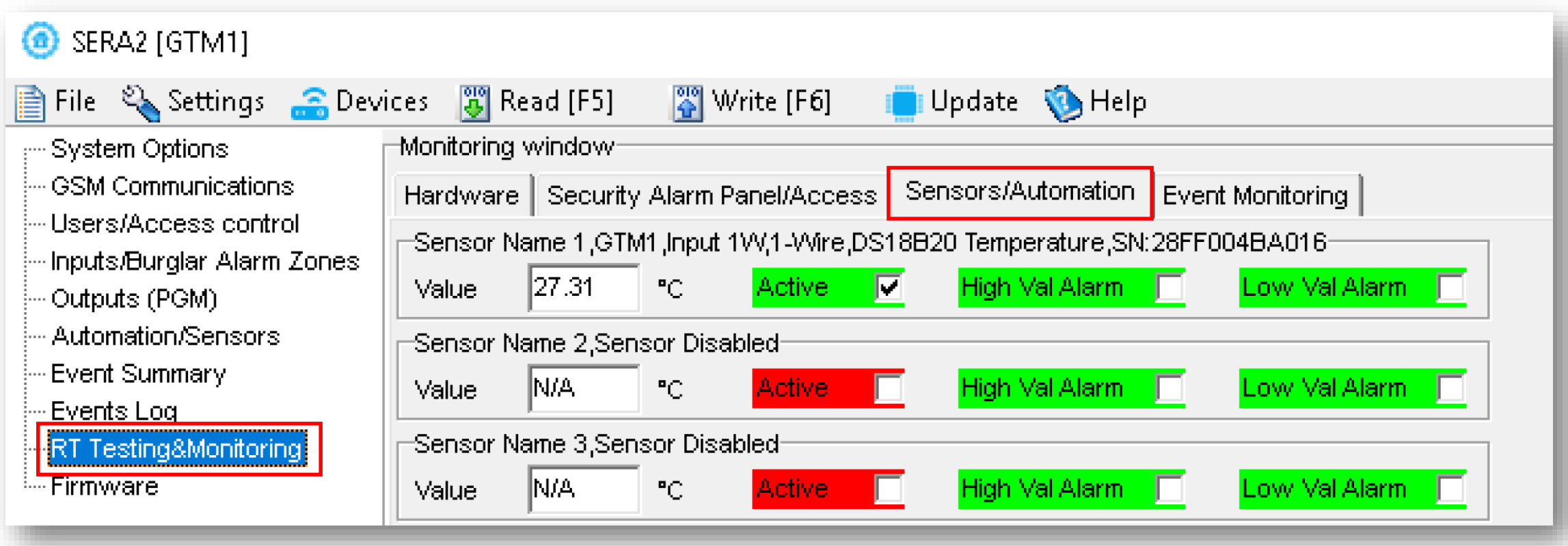

#### High Value Alarm

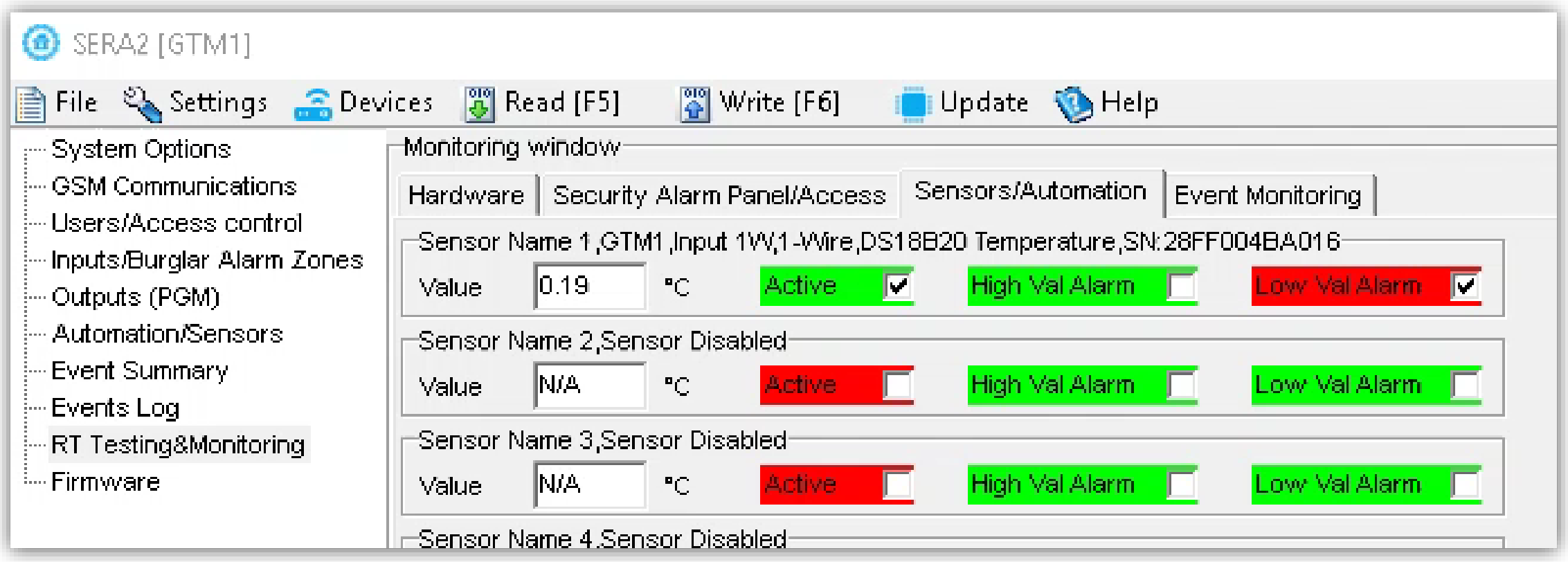

### Event Monitoring

#### • Go to SERA2> RT Testing & Monitoring> Event Monitoring

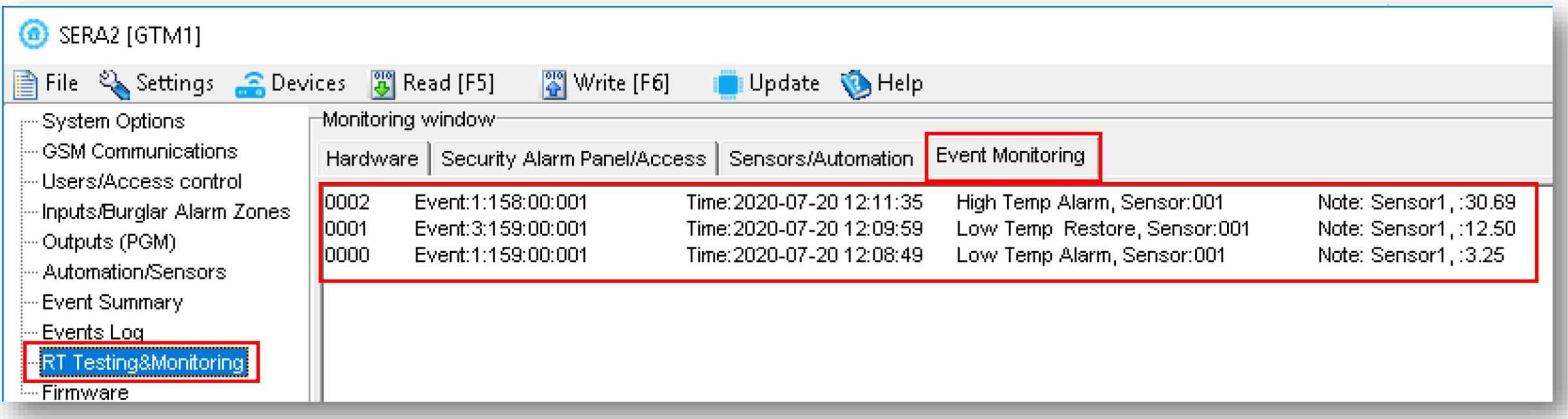

### Read Events Log

- Go to SERA2> Events Log
- Press "Read Event Log" button

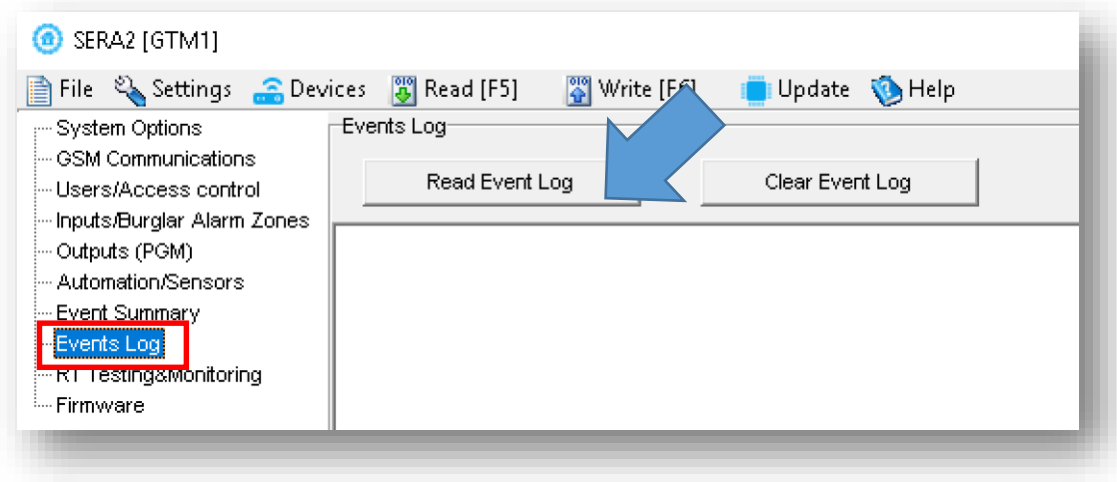

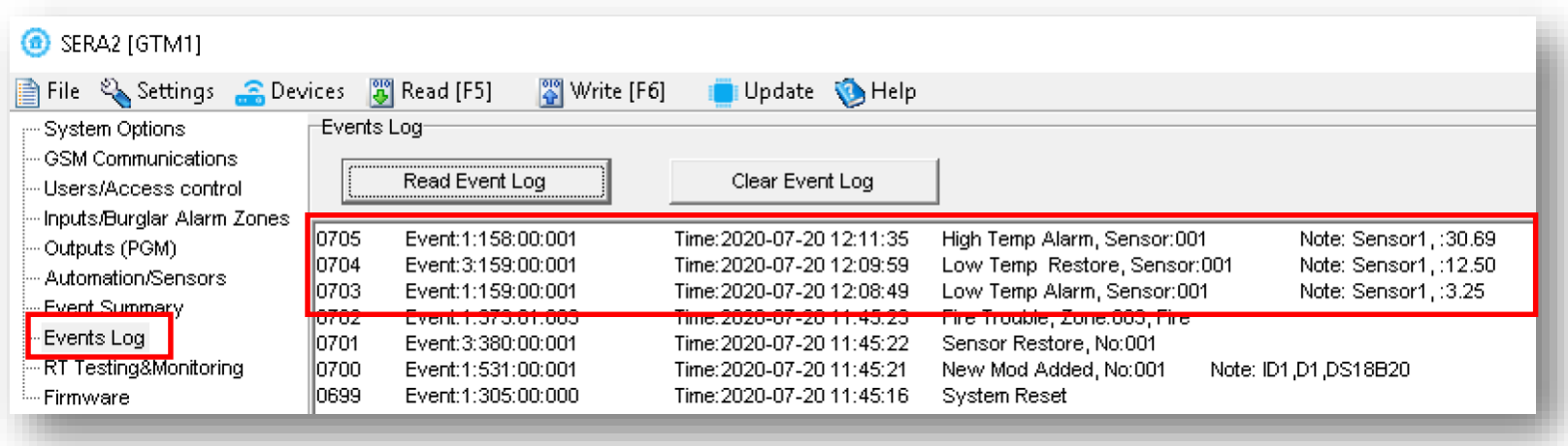

### Alarm SMS

- Go to SERA2> GSM Communication > SMS/ DIAL reporting
- Enter your phone number
- Mark alarm events
- Press "Write" in the command line

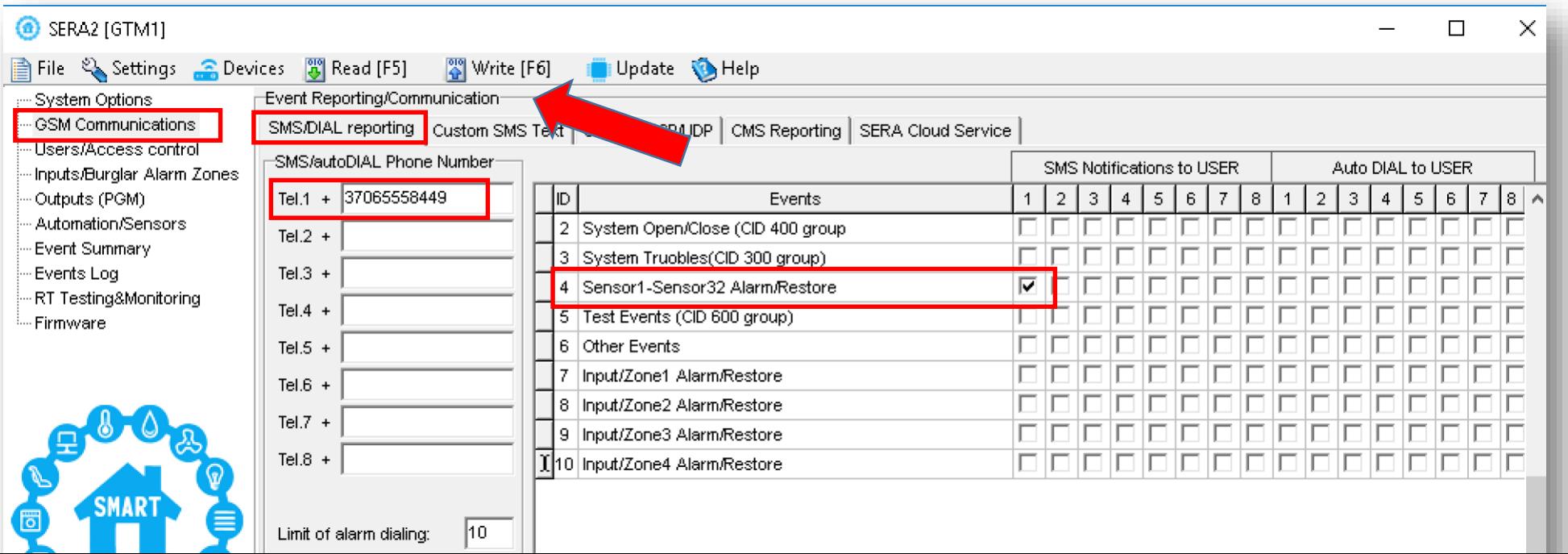

More information via email:

# info@topkodas.lt